## **ПРИЛОЖЕНИЕ А ФОНД ОЦЕНОЧНЫХ МАТЕРИАЛОВ ДЛЯ ПРОМЕЖУТОЧНОЙ АТТЕСТАЦИИ ПО ДИСЦИПЛИНЕ «Моделирование наземных транспортно-технологических комплексов (семинар)»**

## *1. Перечень оценочных средств для компетенций, формируемых в результате освоения дисциплины*

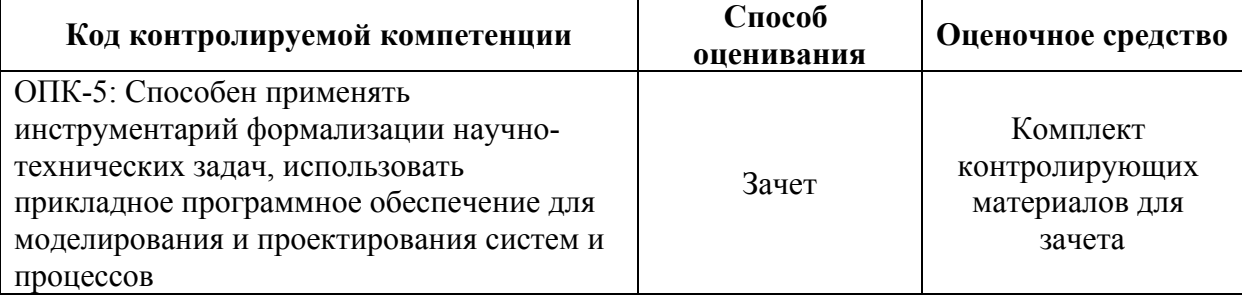

## *2. Описание показателей и критериев оценивания компетенций, описание шкал оценивания*

Оцениваемые компетенции представлены в разделе «Перечень планируемых результатов обучения по дисциплине, соотнесенных с индикаторами достижения компетенций » рабочей программы дисциплины «Моделирование наземных транспортно-технологических комплексов (семинар)».

При оценивании сформированности компетенций по дисциплине «Моделирование наземных транспортно-технологических комплексов (семинар)» используется 100-балльная шкала.

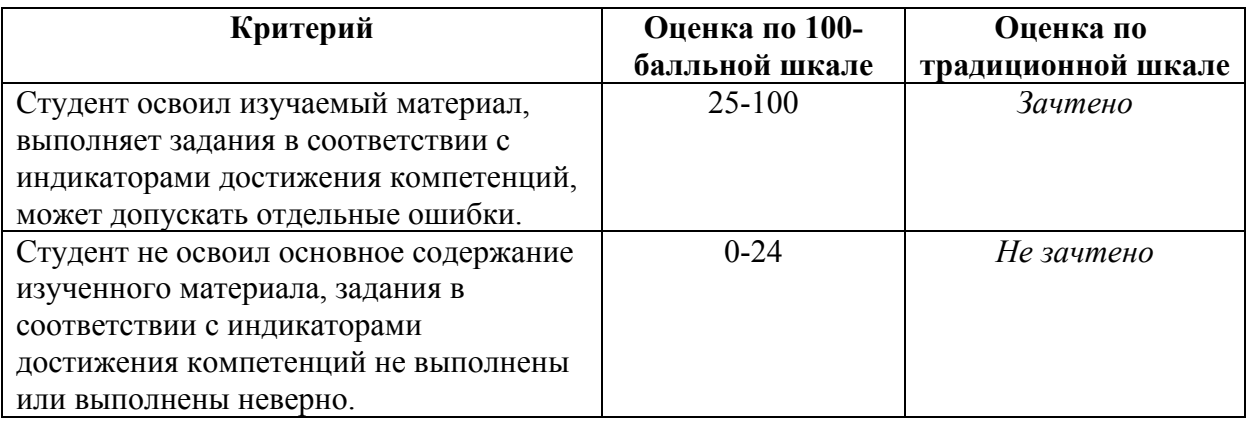

## *3. Типовые контрольные задания или иные материалы, необходимые для оценки уровня достижения компетенций в соответствии с индикаторами*

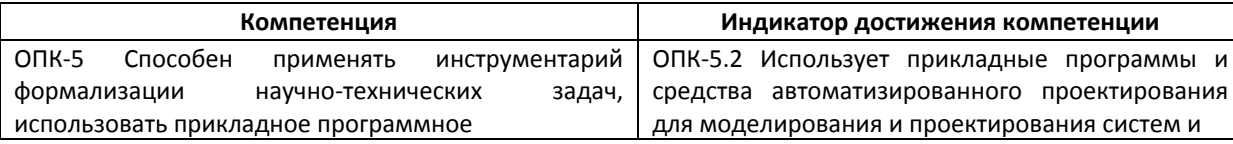

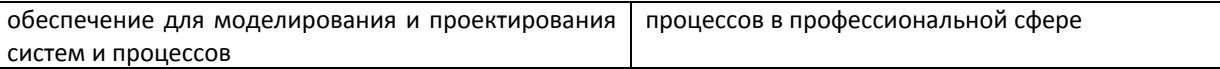

Используя прикладную программу  $\mathbf{M}$ средство автоматизированного проектирования для моделирования и проектирования Компас-3D, создайте трехмерную модель пятиугольной призмы, радиус описанной окружности 30 мм, высота 70 мм.

*2.Задание на использование прикладной программы для моделирования и проектирования Компас-3D*

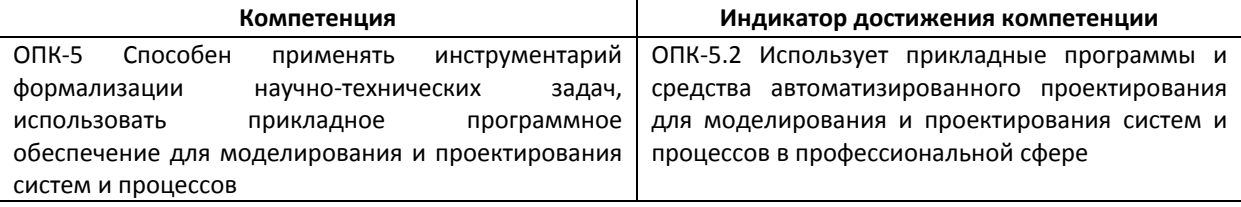

Используя прикладную программу автоматизированного  $\mathbf{H}$ средство проектирования для моделирования и проектирования Компас-ЗD, постройте полный конус вращением, высота 50 мм, радиус 15 мм.

*3.Задание на использование прикладной программы для моделирования и проектирования Компас-3D*

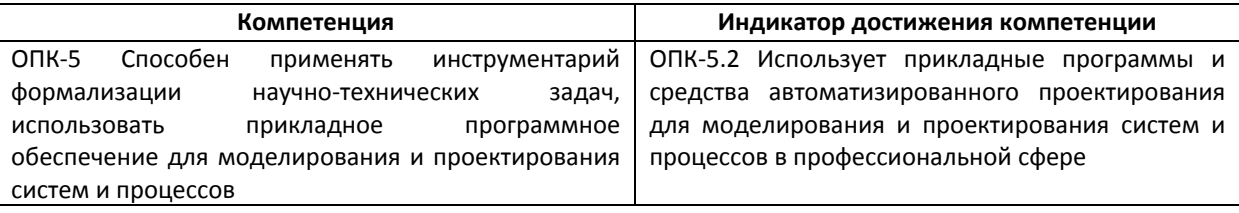

Используя прикладную программу  $\mathbf H$ средство автоматизированного проектирования для моделирования и проектирования Компас-3D: создайте предмет, используя команды Операция вращения, Приклеить выдавливанием и Вырезать выдавливанием. Полушар (дуга радиусом 20 мм - операция вращения, Сфероид). Цилиндр (радиус 20 мм, приклеить выдавливанием на 40 мм). Усеченный конус (радиус 20 мм, приклеить выдавливанием на 40 мм, уклон 1 внутрь, угол 1 равен 13<sup>°</sup>). Правильная шестиугольная призма (радиус описанной окружности 10 мм, приклеить выдавливанием на 50 мм, угол 1 равен 0°). Параллелепипед (высота больше диаметра описанной окружности - 24 мм, ширина 6 мм, используйте команду прямоугольник по центру и вершине, вырезать выдавливанием на 10 мм).

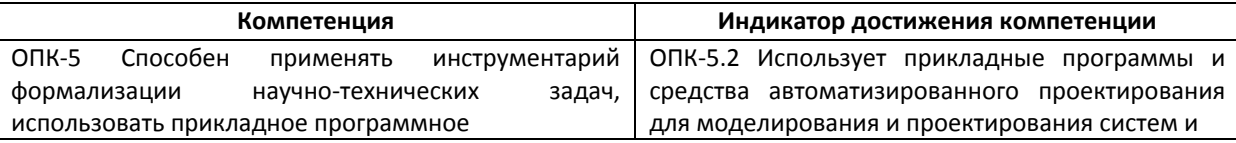

обеспечение для моделирования и проектирования систем и процессов процессов в профессиональной сфере

Используя прикладную программу и средство автоматизированного проектирования для моделирования и проектирования Компас-3D, создайте 3Д-модели и выполните отсечение части детали плоскостью.

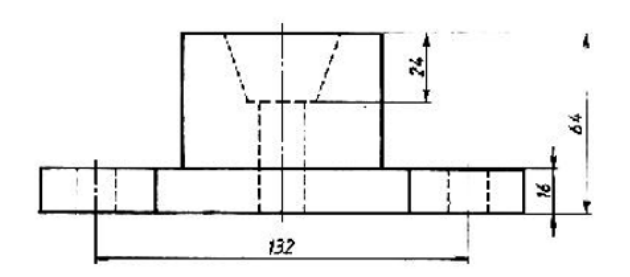

Уклон внутрь.<br>Угол 18,4°

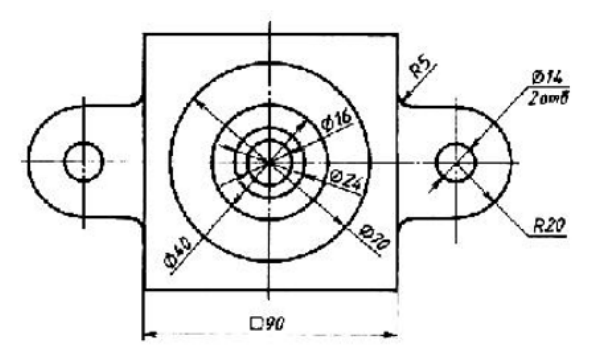

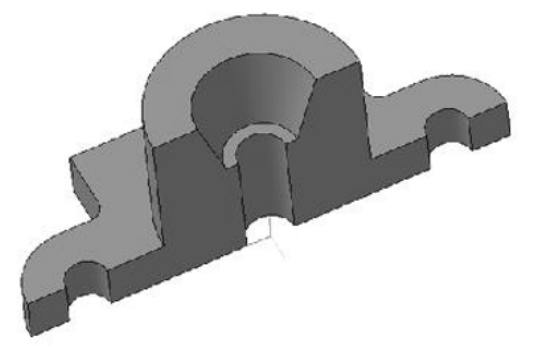

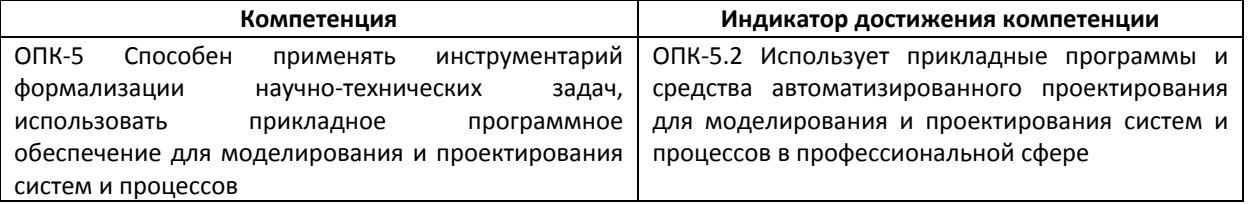

Используя прикладную программу и средство автоматизированного проектирования для моделирования и проектирования Компас-3D, создайте 3Д-модель «Опора». Замените цилиндр параллелепипедом, в основании которого лежит квадрат со стороной 60 мм. Измените высоту созданного параллелепипеда на 40 мм.

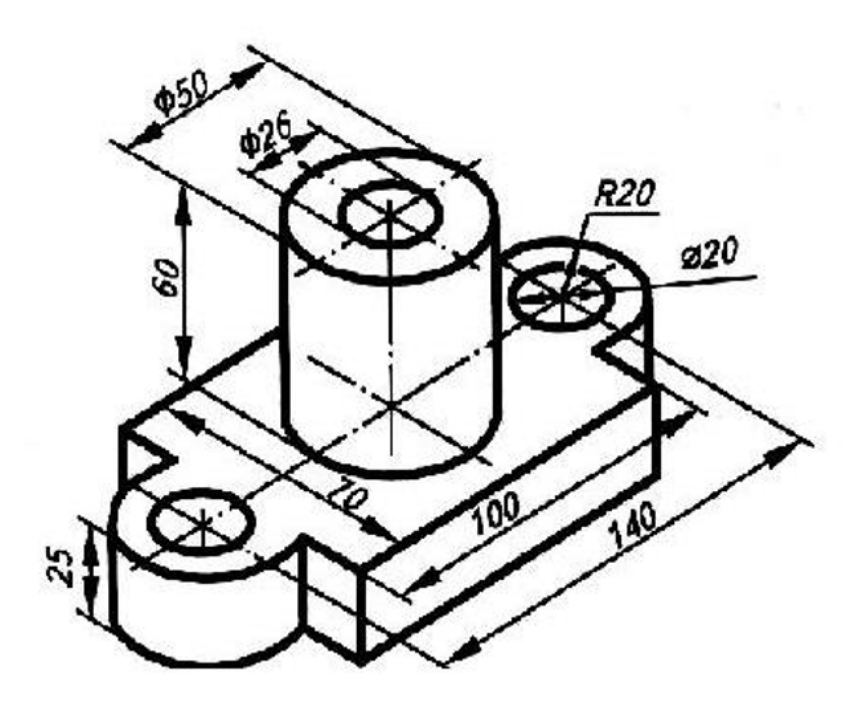

*6.Задание на использование прикладной программы для моделирования и проектирования Компас-3D*

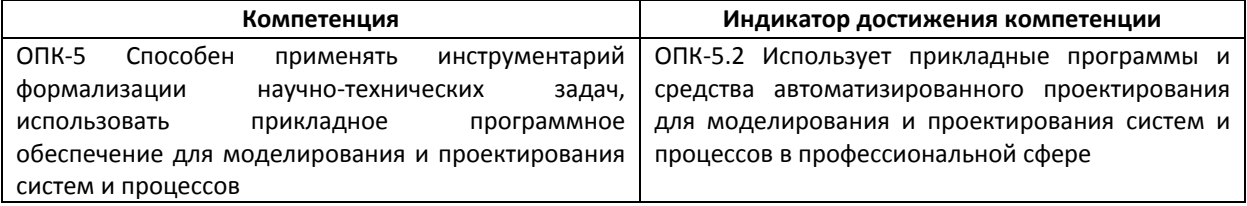

Используя прикладную программу и средство автоматизированного проектирования для моделирования и проектирования Компас-3D, создайте 3Д-модели с элементами скругления и фасками.

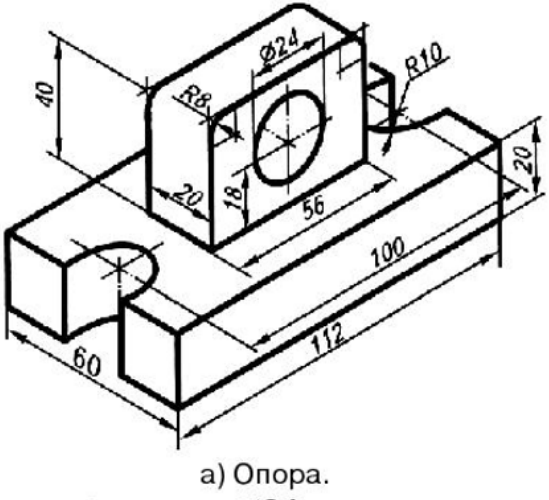

Отверстие ∅24 сквозное

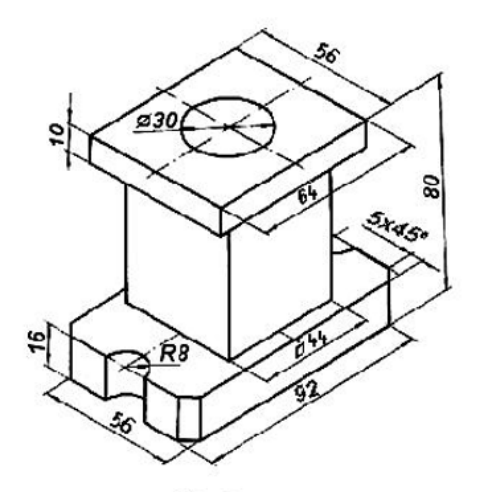

б) Опора. Отверстие ∅30 сквозное

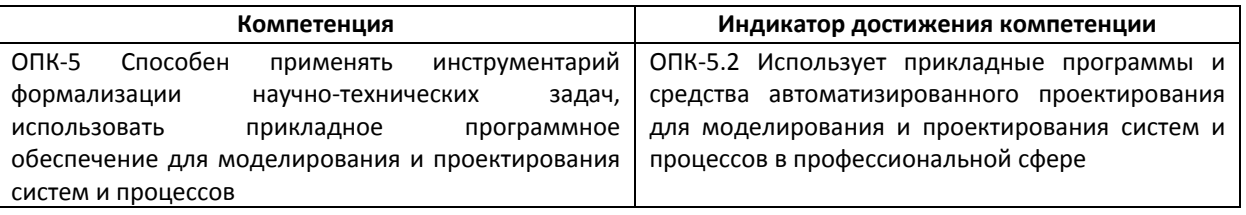

Используя прикладную программу и средство автоматизированного проектирования для моделирования и проектирования Компас-ЗD, создайте ЗД-модели с помощью Операции вращения по ее плоскому чертежу.

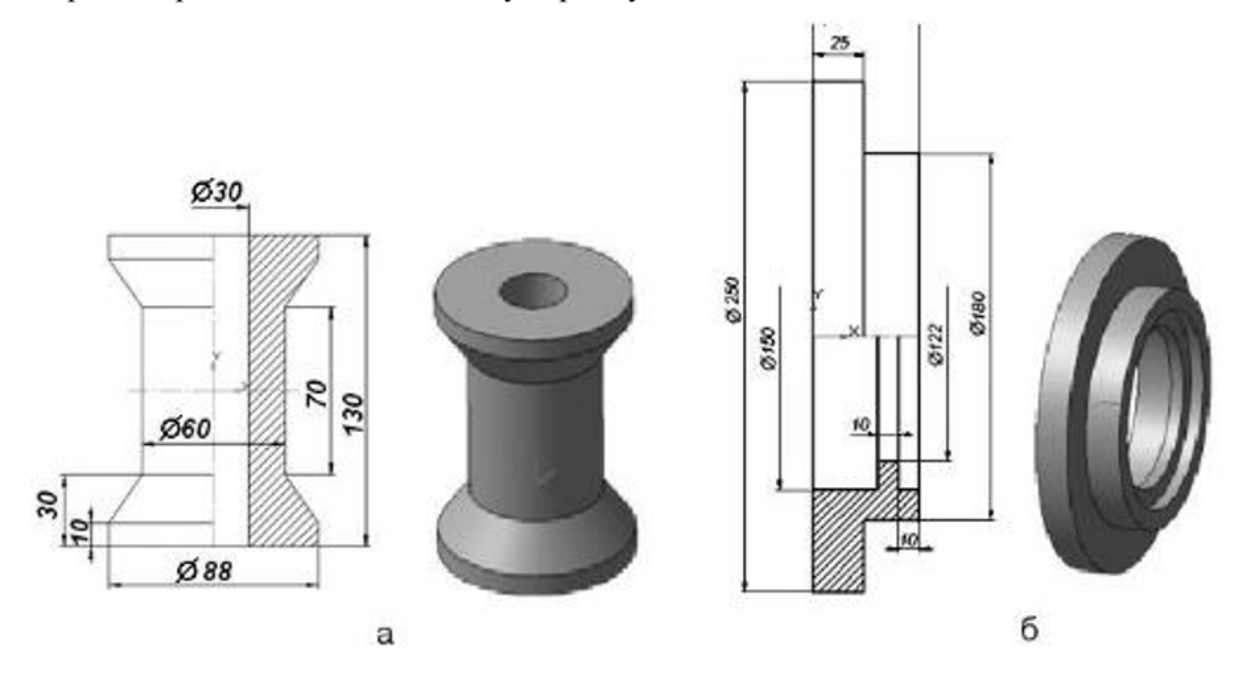

*4. Файл и/или БТЗ с полным комплектом оценочных материалов прилагается.*